#### Sneltoetsen - Menu's en menuopdrachten

## Referentiekaart

© 2020 Corel Corporation. Alle rechten voorbehouden. QRCCDGS2020NLMAC ® Gemaakt met CorelDRAW Graphics Suite

Word lid van de CorelDRAW-community om inspiratie op te doen, nieuwe technieken aan te leren en contact te leggen met gebruikers van overal ter wereld. http://community.coreldraw.com

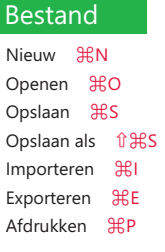

#### Bewerken

Opnieuw 优化Z Herhalen ⌘R Knippen ⌘X Kopiëren ⌘C Plakken ⌘V Verwijderen **⌫** Dupliceren ⌘D Stap en herhaal <sup>^</sup>D Zoeken en vervangen } Objecten zoeken ^F Ongedaan maken \\\$2

#### Beeld

Weergaven ^V Uitlijningshulplijnen **⇧**⌘A Dynamische hulplijnen **⇧**⌘D Magnetisch } Documentraster **⇧**⌘Y Voorbeeld in volledig scherm ^ 米P

Symbolen ▶ Symboolbeheer <sup>^</sup> û S Aanpassen ▶ Helderheid, contrast en intensiteit ⌘B Aanpassen } Kleurbalans **⇧**⌘B Aanpassen } Tint, verzadiging en lichtheid **⇧**⌘U Omtrek <sup>A</sup>ftC Contour <sup>^</sup> û E Lens ⌃**⇧**L

# Voorwerp

Controlevensters ▶ Eigenschappen ^↵ ▶ Stijlen ^S } Symbolen ⌃**⇧**S Venster sluiten **⇧**⌘W } Effecten } Omtrek ⌃**⇧**C } Effecten } Contour ⌃**⇧**E } Effecten } Lens ⌃**⇧**L ▶ Uitlijnen en distribueren ^A ▶ Stap en herhaal ^D } Tekst } Tekst ⌃**⇧**T ▶ Tekst ▶ Symbolen ^G } Kleurstijlen ⌃C ▶ Weergaven 
<sup>△</sup>V

#### **Overige**

Uitlijnen en distribueren ▶ Links uitlijnen *û* L ▶ Rechts uitlijnen *û* R ▶ Boven uitlijnen ûT ▶ Onder uitlijnen ûB ▶ Midden horizontaal uitlijnen ûC ▶ Midden verticaal uitlijnen ûE ▶ Op pagina centreren ûP Uitlijnen en distribueren ⌃A Volgorde  $\blacktriangleright$  Naar voorgrond pagina  $\blacktriangle$   $\sim$   $\frac{1}{10}$ ▶ Naar achtergrond pagina ^  $\sim$   $\frac{1}{10}$  $\blacktriangleright$  Naar voorkant laag  $\blacktriangleright$   $\mathfrak{B}$ ]  $\blacktriangleright$  Naar achterkant laag  $\blacktriangleright$   $\mathbb{R}$ [ ▶ Een naar voren  $\mathcal{H}$ ] ▶ Een naar achteren  $\mathcal{H}$ [ Groeperen } Voorwerpen groeperen ⌘G Groeperen } Voorwerpen degroeperen ⌘U Naar krommen omzetten <sup>^</sup>O Voorwerpeigenschappen ⌃↵ Omtrek naar voorwerp converteren C⌃**⇧**Q Combineren ⌘L Breken ⌘K

#### Effecten

Tekst ⌃**⇧**T Symbolen ^G Voeg opmaakcode in Vast afbreekstreepje ⌘**⇧**- Uitlijnen op basislijn ~**f** OHB Schrijfwijzer } Spellingcontrole ⌥**⇧**⌘S Converteren ⌥**⇧**⌘T

### Tekst

#### Venster

Stapsgewijs Pijltoetsen Extra stapsgewijs **⇧**Pijltoetsen Microstap ⌘Pijltoetsen Schuiven ⌘Pijltoetsen Vulkleur selecteren Met de linkermuisknop op het staal in het palet klikken Omtrekkleur selecteren ⌃Met de rechtermuisknop op het staal in het palet klikken

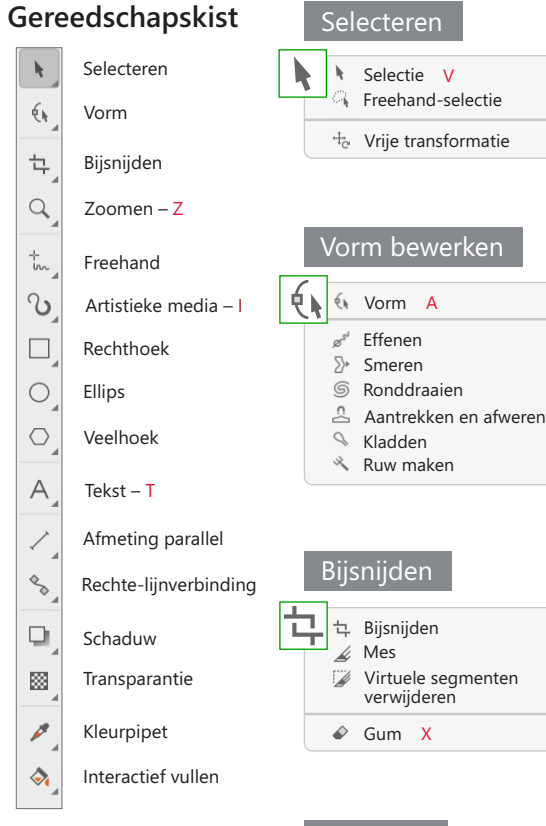

 $\mathcal{A}$ 

 $6k$ 

土  $\begin{array}{c} Q \end{array}$  $\frac{1}{2}$  $\infty$ 

 $\Box$  $\circ$  $\circ$  $\overline{A}$ 

 $\mathscr{C}_{\infty}$  $\Box$ 圈  $\mathscr{E}$  $\Diamond$ 

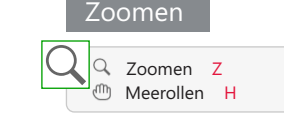

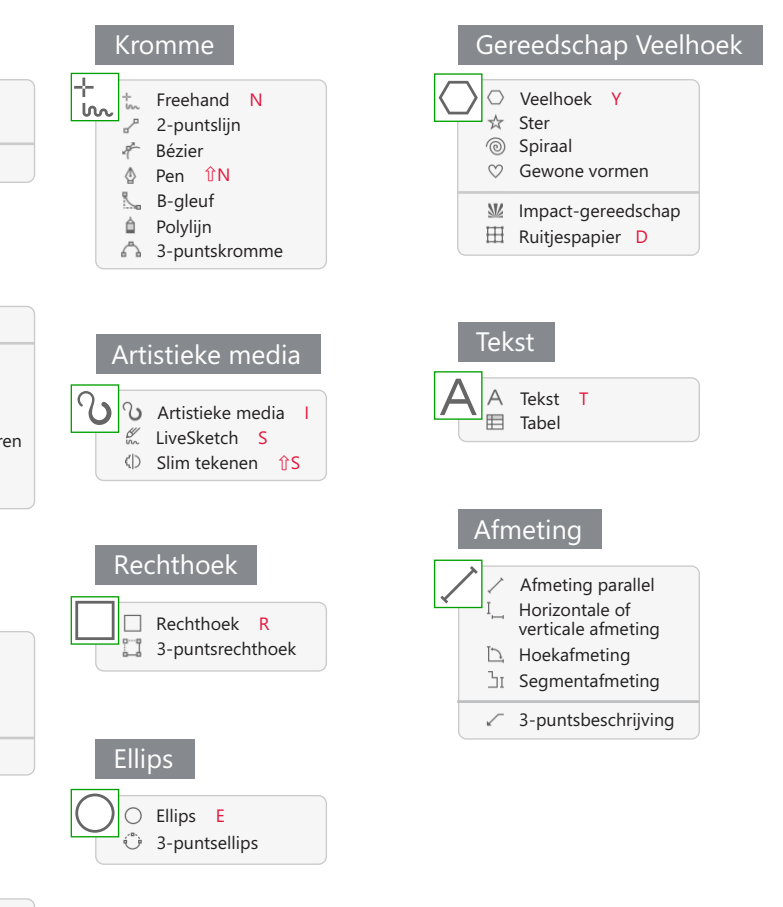

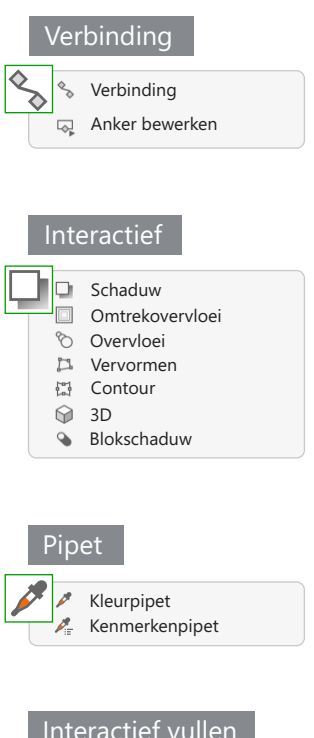

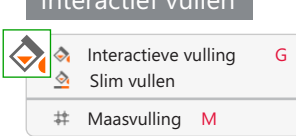

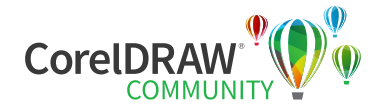

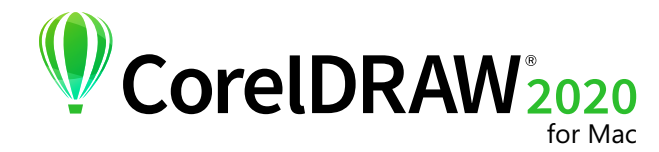

#### Sneltoetsen - Menu's en menuopdrachten

## Referentiekaart

Masker

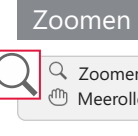

## **Gereedschapskist**

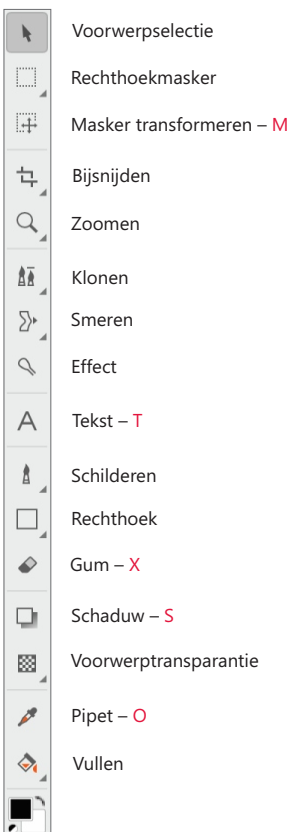

Toonkromme ⌘ T Helderheid, contrast en intensiteit ⌘ B Tint, verzadiging en lichtheid **⇧** ⌘ U Kleurbalans **⇧** ⌘ B

#### Aanpassen

### Effecten

Herhalen ▶ Laatste effect HeF

P │ Maken ▶ Kopiëren van masker 当 **Maken ▶ Knippen van masker** û 米↑ Tekst ▶ Tekst op tracé ~ ~ HSF Schikken ▶ Uitlijnen en distribueren ^A ▶ Groeperen %BG ▶ Degroeperen  $\mathcal{H}$ U ▶ Volgorde ▶ Naar voorgrond ~ ~  $\mathcal{H}$ ]

▶ Volgorde ▶ Naar achtergrond ⊥  $\sim$ ೫ [

▶ Volgorde ▶ Een naar voren  $\mathcal{H}$ ]

▶ Volgorde ▶ Een naar achteren % B[ Combineren

▶ Voorwerpen combineren ~ 卡 } Voorwerpen met achtergrond

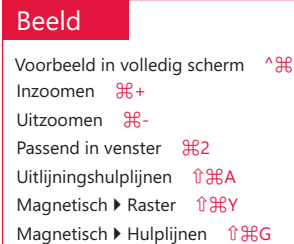

# Voorwerp Masker Hele afbeelding selecteren ⌘ A

Masker inverteren **⇧** ⌘I Verwijderen **⇧**⌘R Schilderen op masker ⌘ K Selectierechthoek masker ^H

Dupliceren **米D** Ongedaan maken ⌘ Z Opnieuw **⇧** ⌘ Z Herhalen ⌘ R Plakken speciaal ▶ In masker ~ \& V Knippen ⌘ X Kopiëren ⌘ C Zichtbare kopiëren **⇧** ⌘ C

 combineren ⌘ ↓ } Alle voorwerpen met achtergrond

combineren **⇧** ⌘ ↓

Vermengen **⇧** ⌘ F

Voorwerpen ^O

Selectierechthoek voor voorwerp **⇧** ⌘ H

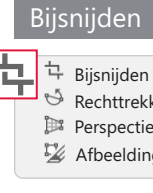

#### Venster

**D** Informatie ^N ▶ Segmenten ^ûS ▶ Artistieke media ^S ▶ Borstelinstellingen ^B ▶ Kleur A îC ▶ Uitlijnen en distribueren ^A Controlevensters ▶ Objecten △O } Kanalen ⌃ C Minimaliseren  $\mathcal{H}$ M

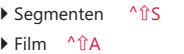

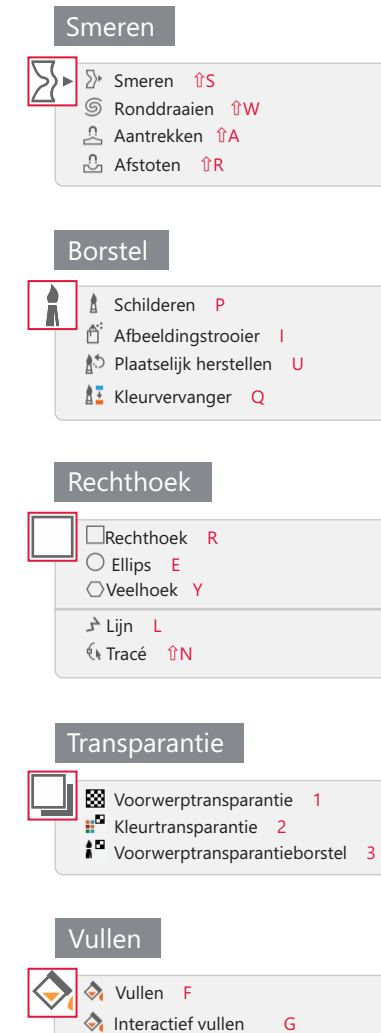

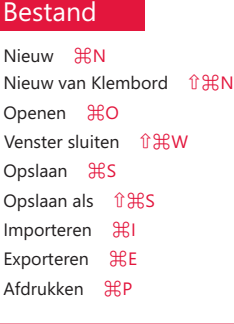

#### Bewerken

#### Afbeelding

Kanalen ^C

### **Voorkeuzen voor het Schildergereedschap**

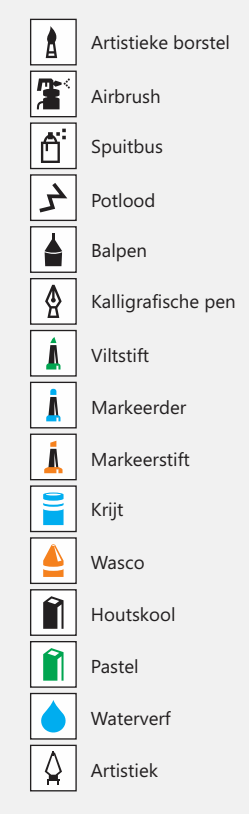

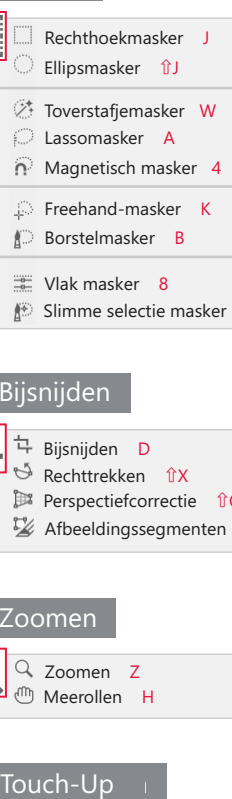

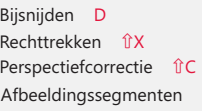

Zoomen Z Meerollen H

#### Touch-Up

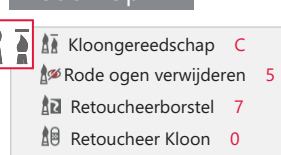

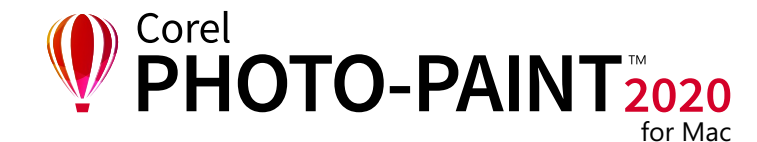